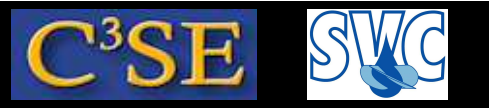

### Access to computers and OpenFOAM at Chalmers

In the slides I have started to add detailed questions to aid your learning process. I will unfortunately not have time to generate questions for all the course right now.

In your first assignment I will ask you to read through the slides again, answer the questions I have asked, and propose new questions where you find it appropriate or where I did not ask questions.

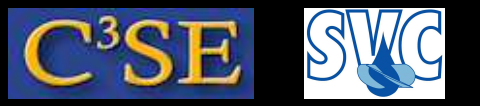

### Access to computers at Chalmers

- Your CID accounts are valid in all Linux computer labs at Chalmers.
- Remote access can be done through:

```
ssh -XY -1 <CID> remote1.student.chalmers.se
ssh -XY -1 <CID> remote2.student.chalmers.se
ssh -XY -1 <CID> remote3.student.chalmers.se
ssh -XY -1 <CID> remote4.student.chalmers.se
ssh -XY -1 <CID> remote5.student.chalmers.se
(where <CID> is your user name at Chalmers)
```
- Student accounts and temporary accounts only have 1GB disk. You can use /scratch to temporarily store larger files, but they will automatically be removed after 168 hours.
- You should be able to do an ssh to your own computing facilities and work there if you like.

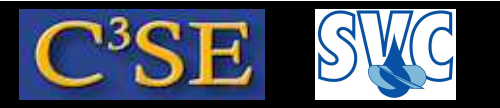

### Questions

- How can you get remote access to <sup>a</sup> terminal window on another Linux computer?
- How can you get information regarding flags to Linux-commands?

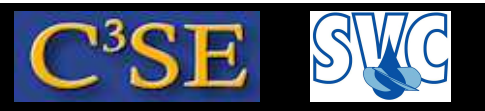

## Access to OpenFOAM at Chalmers NOTE: Only if you will use the Chalmers installation!

Set up aliases through  $\gamma$ . bashrc by copy-pasting into a terminal window (only once):

echo ". /chalmers/sw/unsup64/OpenFOAM/addToBashrc" >> \$HOME/.bashrc

Also make  $\gamma$ . profile point at  $\gamma$ . bashrc:

```
ln -s ˜/.bashrc ˜/.profile
```
This makes everything work when doing remote login.

Open <sup>a</sup> new terminal window and type the following:

 $OF22x$ 

which icoFoam

#### You should get (something like):

/chalmers/sw/unsup64/OpenFOAM/OpenFOAM-2.2.x/platforms/linux64GccDPOpt/bin/icoFoam

#### Also, try opening <sup>a</sup> new terminal window and type the following:

OF16ext which icoFoam

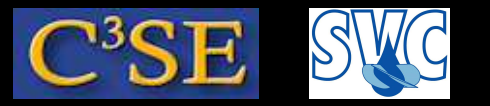

### Questions

- How do you initialize the OpenFOAM environment?
- What is the purpose of the  $\gamma$ . bashrc file?
- What is an alias in Linux?
- What does it mean to *source* <sup>a</sup> file in Linux?
- What does the  $ln$  -s command do?
- What does the which command do?

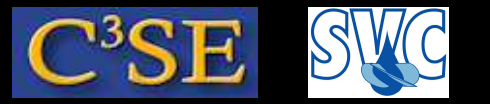

### Organize user directories

• In <sup>a</sup> FRESH terminal window, type:

OF22x

mkdir -p \$WM\_PROJECT\_USER\_DIR/{run,applications,src}

#### • In a FRESH terminal window, type:

OF16ext

mkdir -p \$WM\_PROJECT\_USER\_DIR/{run,applications,src}

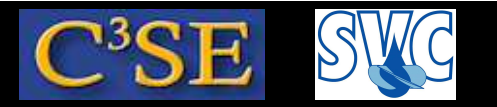

### Questions

- What does the mkdir command do, and what is the purpose of the  $-p$  flag?
- What is the purpose of the curly brackets  $({$  and  $})$